## **Instellen Microsoft Edge t.b.v. Z-Online**

Voor een correcte werking van Z-Online in de browser **Microsoft Edge** (standaard aanwezig vanaf Windows 10) dient de volgende instelling gedaan te worden:

## Pop-up blokkering aanpassen:

Selecteer '**Instellingen**' in het menu dat verschijnt na het klikken op het knopje met de drie puntjes:

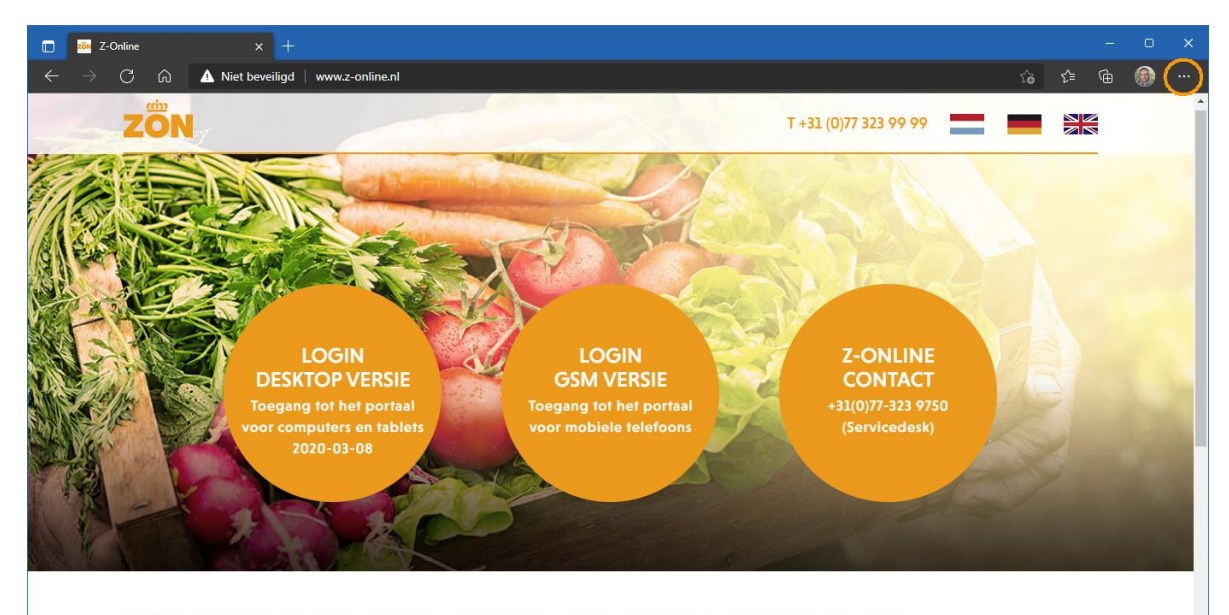

## **WELKOM OP HET PORTAAL VAN ZON FRUIT & VEGETABLES**

Deze website is alleen toegankelijk voor geautoriseerde gebruikers met een correcte gebruikersnaam en toegangscode. Constatering van ongeautoriseerde toegang of pogingen daartoe, zal leiden tot juridische stappen. De site werkt, om veiligheidsredenen, via https. Volg de onderstaande handleidingen op deze pagina als u problemen ondervindt.

Selecteer vervolgens '**Cookies en site machtigingen**' aan de linkerkant:

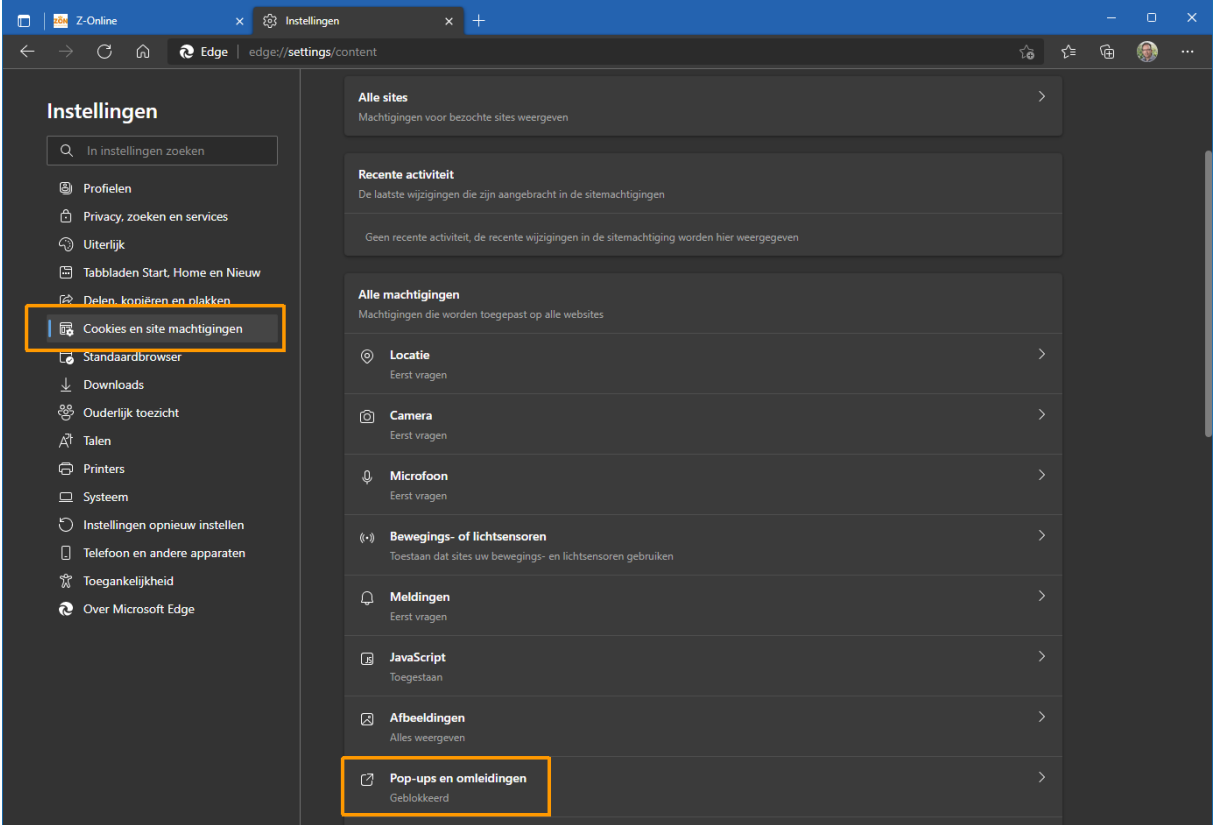

Klik vervolgens op '**Pop-ups en omleidingen**' aan de rechterkant. Het volgende scherm

verschijnt:

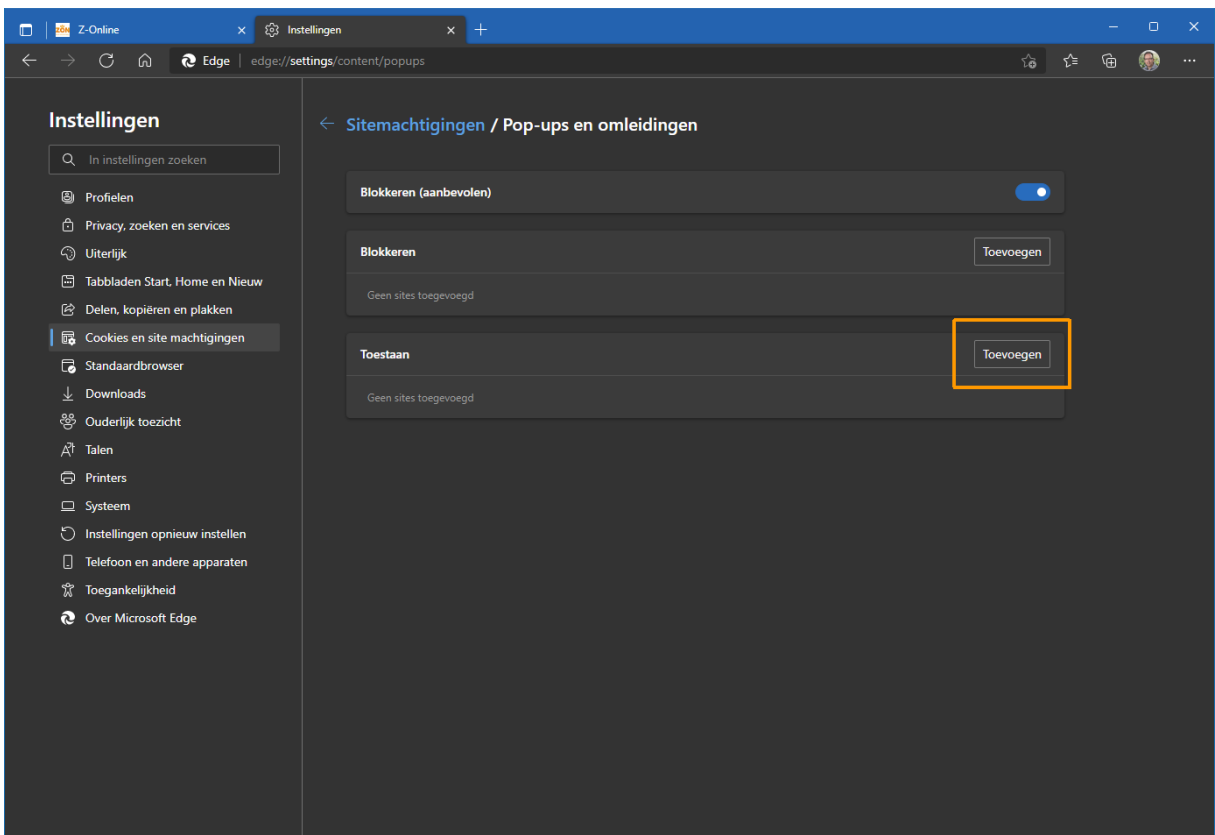

Druk op de knop 'Toevoegen' zodat onderstaand venster verschijnt:

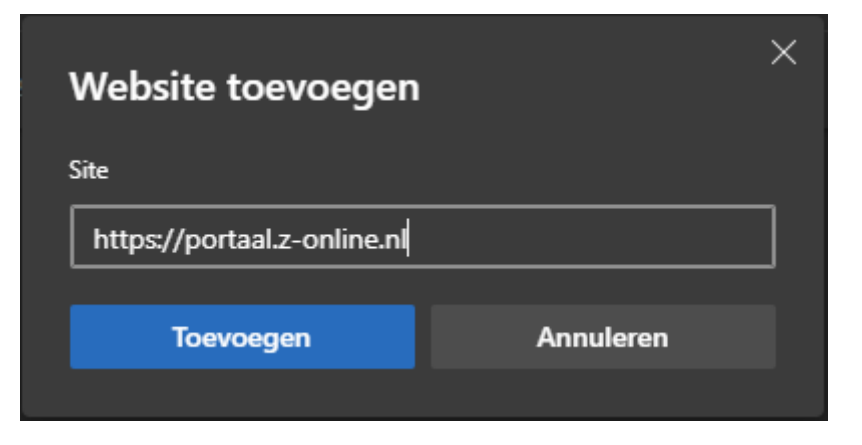

Voer hier in: [https://portaal.z-online.nl](https://portaal.z-online.nl/) en druk op de knop '**Toevoegen**'.

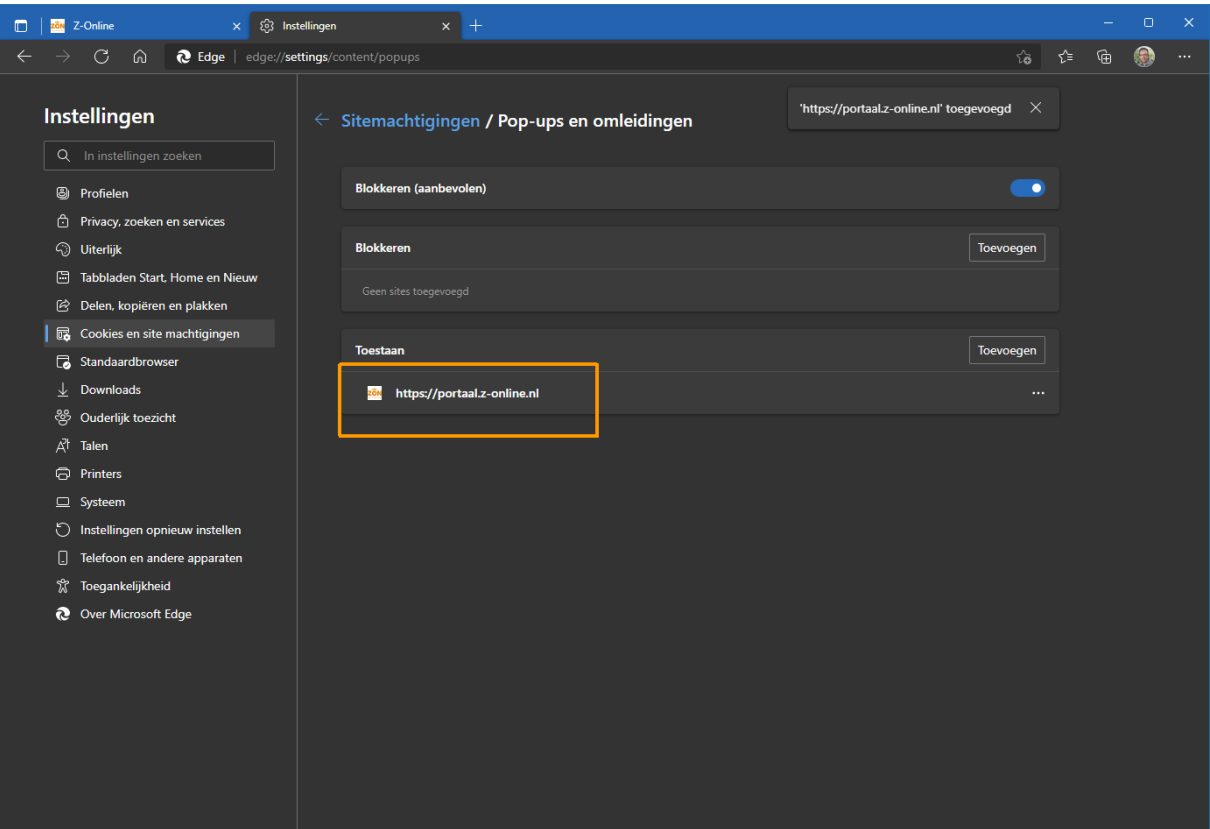

Het tabblad instellingen kan nu gesloten worden.